## krom schroder

# Czujnik ciśnienia gazu DGS

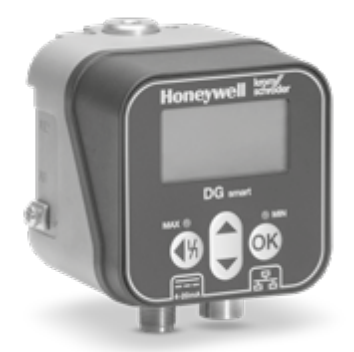

# Spis treści

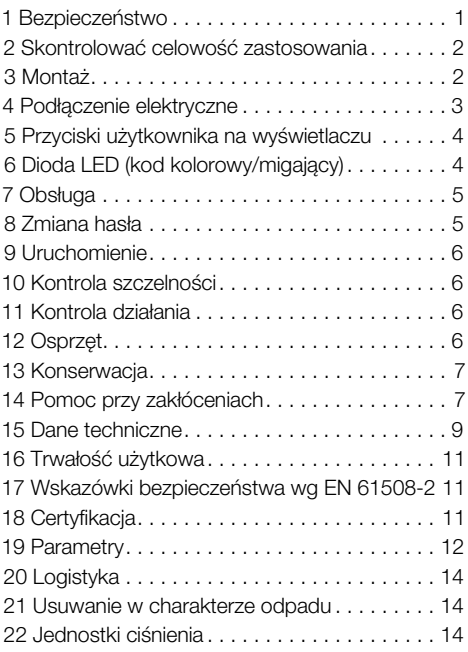

# INSTRUKCJA OBSŁUGI

Cert. Version 01.24 · Edition 04.24 · PL ·

# 1 BEZPIECZEŃSTWO

## 1.1 Przeczytać i przechować

 Przed montażem i eksploatacją należy uważnie przeczytać niniejszą instrukcję. Po montażu przekazać instrukcję użytkownikowi. Urządzenie należy zainstalować i uruchomić zgodnie z obowiązującymi przepisami i normami. Niniejsza instrukcja jest także dostępna pod adresem [www.docuthek.](https://docuthek.kromschroeder.com/documents/index.php?selclass=2&folder=401496) [com.](https://docuthek.kromschroeder.com/documents/index.php?selclass=2&folder=401496)

## 1.2 Objaśnienie oznaczeń

- 1  $, 2, 3, a, b, c = c$ zynność
- $\rightarrow$  = wskazówka

## 1.3 Odpowiedzialność

Nie przejmujemy żadnej odpowiedzialności za szkody powstałe wskutek nieprzestrzegania instrukcji i wykorzystania urządzenia niezgodnie z przeznaczeniem.

## 1.4 Wskazówki bezpieczeństwa

Informacje zawarte w instrukcji ważne ze względów bezpieczeństwa są wyróżnione w następujący sposób:

# NIEBEZPIECZEŃSTWO

Sytuacje zagrażające życiu.

Λ

#### Λ **OSTRZEŻENIE**

Niebezpieczeństwo utraty życia lub groźba zranienia.

#### $\blacktriangle$ **OSTROŻNIE**

Groźba wystąpienia szkód materialnych.

Wszelkie prace mogą być wykonywane wyłącznie przez wykwalifikowanego montera instalacji gazowych. Wszystkie podłączenia elektryczne może wykonywać wyłącznie wykwalifikowany elektryk.

## 1.5 Przeróbki, części zamienne

Wszelkie zmiany techniczne wzbronione. Stosować wyłącznie oryginalne części zamienne.

# <span id="page-1-0"></span>2 SKONTROLOWAĆ CELOWOŚĆ **ZASTOSOWANIA**

Aby monitorować nadciśnienie lub różnice ciśnień dla gazu, wodoru, powietrza, gazu spalinowego lub innych nieagresywnych gazów.

Działanie urządzenia jest zagwarantowane wyłącznie w obrębie wskazanych granic, patrz [strona](#page-8-1)  [9 \(15 Dane techniczne\).](#page-8-1) Wszelkie wykorzystanie w innych celach jest traktowane jako wykorzystanie niezgodne z przeznaczeniem.

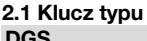

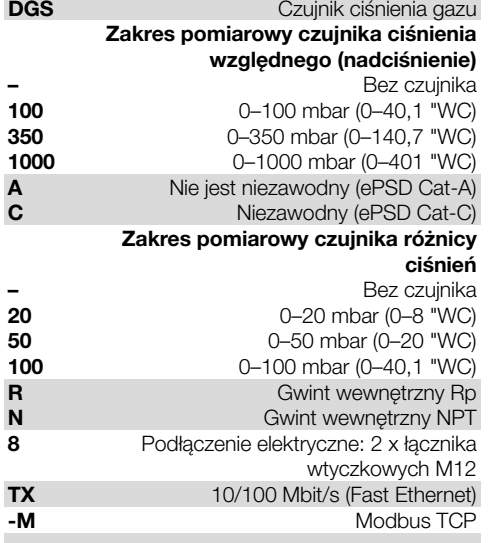

#### 2.2 Nazwy części

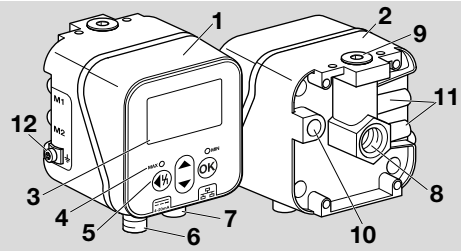

- 1 Górna część korpusu
- 2 Dolna część korpusu
- 3 Wyświetlacz
- 4 Wskaźnik stanu
- 5 Przyciski użytkownika
- 6 Napięcie zasilania/sygnał 4–20 mA
- 7 Ethernet
- 8 P1, przyłącze gazu/powietrza Rp 1/4 (1/4" NPT)
- 9 P2, przyłącze gazu/powietrza Rp 1/4 (1/4" NPT)
- 10 Otwór wentylacyjny
- 11 M1, M2, króćce pomiarowe
- 12 Zacisk śrubowy M4 do uziemienia urządzenia

# 2.3 Tabliczka znamionowa

Rodzaj gazu, ciśnienie przełączenia, maks. ciśnienie wlotowe, temperatura otoczenia, napięcie sieci i sygnały wejściowe: patrz tabliczka znamionowa.

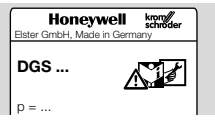

# 3 MONTAŻ

#### A **OSTROŻNIE**

Aby nie dopuścić do uszkodzenia urządzenia podczas montażu i w przebiegu eksploatacji, należy przestrzegać poniższych wskazówek:

Input = ...

- Upadek urządzenia z wysokości może spowodować nieodwracalne uszkodzenie urządzenia. W takim przypadku wymagana jest wymiana kompletnego urządzenia i przynależnych modułów.
- Stosować wyłącznie dopuszczony materiał uszczelniający.
- Użytkowanie w trybie pracy ciągłej z gazami o zawartości H2S przekraczającej 0,1 % obj. lub obecność ozonu w stężeniach przewyższających 200 μg/m3 przyspieszają procesy starzenia się materiałów elastomerowych i skracają trwałość użytkową.
- Do urządzenia nie mogą przedostawać się skropliny. W temperaturach minusowych możliwe nieprawidłowe działanie/awaria wskutek oblodzenia.
- Unikać wystawiania urządzenia na działanie silnych impulsów mechanicznych.

## 3.1 Położenie zabudowy

Montaż w ustawieniu pionowym lub poziomym, nie stosować położenia zwróconego ku dołowi. Zalecany jest pionowy montaż.

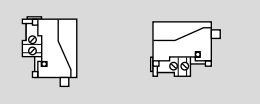

Aby uniknąć odchyleń, podczas uruchomienia i konserwacji należy przeprowadzić wyrównanie punktu zerowego. Wyrównanie punktu zerowego powinno się odbyć w normalnej temperaturze roboczej, aby uzyskać jak najlepszą dokładność i zredukować efekty termiczne.

## <span id="page-2-0"></span>3.2 Przyłącza

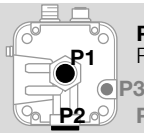

P1 lub P2 dla nadciśnienia Rp ¼ (¼" NPT)

P3 otwór wentylacyjny

#### Ciśnienie względne (nadciśnienie)

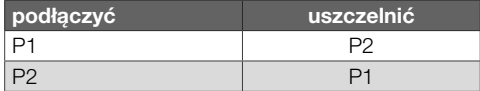

#### Różnica ciśnień

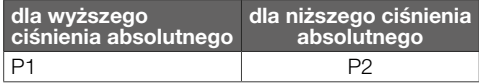

#### 3.3 Podłączenie ciśnienia

- 1 Odciąć doprowadzenie napięcia do instalacji.
- 2 Odciąć dopływ gazu.
- 3 Zadbać, aby przewód rurowy był czysty.
- 4 Przedmuchać przewód rurowy.
- → Rurociąg podłączyć tak, aby zapewnić dobrą widoczność na wyświetlacz.
- ➔ Przedstawienie może odbiegać od rzeczywistego montażu.

#### Czujnik ciśnienia względnego

#### Ciśnienie względne (nadciśnienie) na przyłączu 1

➔ Przyłącze 2 zaślepić.

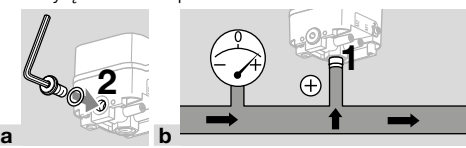

#### Ciśnienie względne (nadciśnienie) na przyłączu 2

**→** Przyłacze 1 zaślepić.

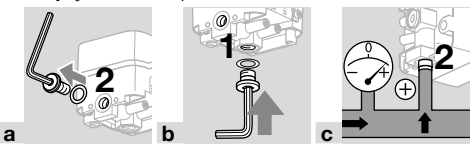

## Czujnik różnicy ciśnień

Wykorzystać przyłącze 1 dla wyższego ciśnienia bezwzględnego,

przyłącze 2 dla niższego ciśnienia bezwzględnego.

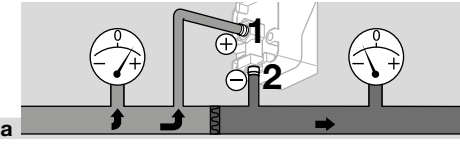

# <span id="page-2-1"></span>4 PODŁĄCZENIE ELEKTRYCZNE

1 Przestrzegać zalecanych momentów dokręcania, patrz [strona 10 \(15.2.1 Zalecany moment](#page-9-0)  dokrecenia).

## Napięcie zasilania i sygnał 4–20 mA

- 2 Odciąć doprowadzenie napięcia do instalacji.
- → Napięcie zasilania 24 V= podłączyć za pomocą łącznika wtykowego M12 (wtyczka/wtyczka, 4-biegunowa, kodowana A).

1 2 3 4 GND +24 V= GND

 $\mathsf{A}$ 

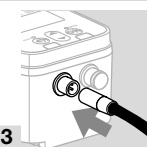

#### Interfejs komunikacyjny (10/100 Mbit/s (Fast Ethernet))

#### A **OSTROŻNIE**

Aby nie dopuścić do uszkodzenia DG smart w przebiegu eksploatacji, należy przestrzegać poniższych wskazówek:

– Jeśli połączenie Ethernet nie jest używane, należy upewnić się, że zaślepka nadal chroni połączenie. W przeciwnym razie IP 65 nie jest zagwarantowane.

Jeśli połączenie Ethernet nie jest używane, kolejne kroki działania są pomijane.

→ Podłaczyć Ethernet za pomoca łacznika wtvkowego M12 (gniazdo/sprzęgło, 4-biegunowe, kodowane D)

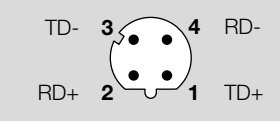

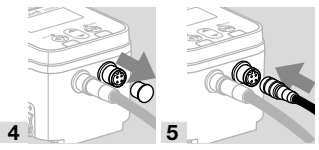

- **→** Aby uniknać sygnałów zakłócających przez połączenie Ethernet, zaleca się podłączenie uziemienia funkcjonalnego za pomocą kabla o drobnych żyłach (maks. 4 mm2).
- 6 Poluzować tylko zaciski śrubowe M4.

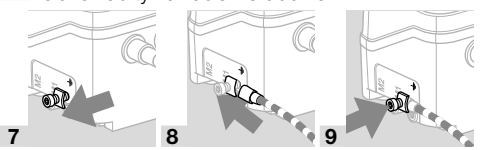

# <span id="page-3-0"></span>5 PRZYCISKI UŻYTKOWNIKA NA **WYŚWIETLACZU**

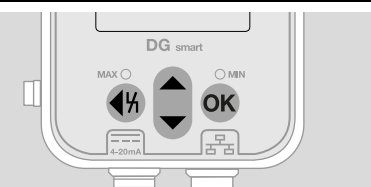

- **→** Zarejestrowane dane, parametry, ustawienia i komunikaty są wyświetlane na wyświetlaczu w postaci zwykłego tekstu. Przycisk OK trzymać wciśnięty przez ok. 1,5 s, aby odblokować wyświetlacz i wywołać menu. Krótkie naciśnięcie przycisku OK lub innego dowolnego przycisku aktywuje podświetlenie.
- **→** Nawigacja menu i ustawienie parametrów odbywa się za pomocą przycisków użytkownika.

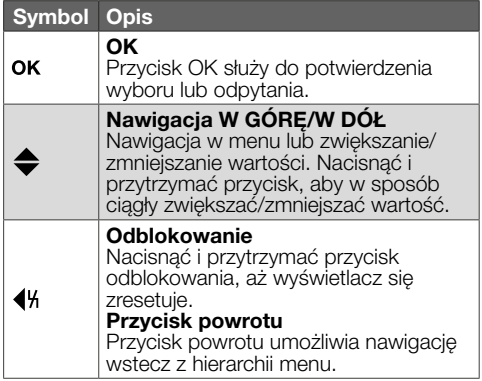

#### 5.1 Podświetlenie

Poprzez naciskanie dowolnego przycisku przez < 0,5 s automatycznie włącza się podświetlenie. Podświetlenie wyłączy się ponownie po 30 sekundach od ostatniego naciśnięcia przycisku.

## 6 DIODA LED (KOD KOLOROWY/ **MIGAJACY)**

Dwie zmieniające się diody LED wyświetlają status funkcji MAKS./MIN. lub komunikat.

→ Jeśli funkcja MAKS./MIN. jest dezaktywowana, diody LED pozostają wyłączone w normalnym trybie pracy.

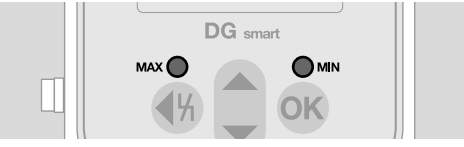

## Kod kolorowy i migający

→ Informacie odnosza się do wartości, które są parametryzowane, patr[z Parametry](https://www.kromschroeder.de/marketing/adlatus/techlipedia/out/pl/04/DG_SMART/TI/MAP_TI_DG_SMART_id_map_win_20220119_161540.html#id_mod_krs_20190718_140937).

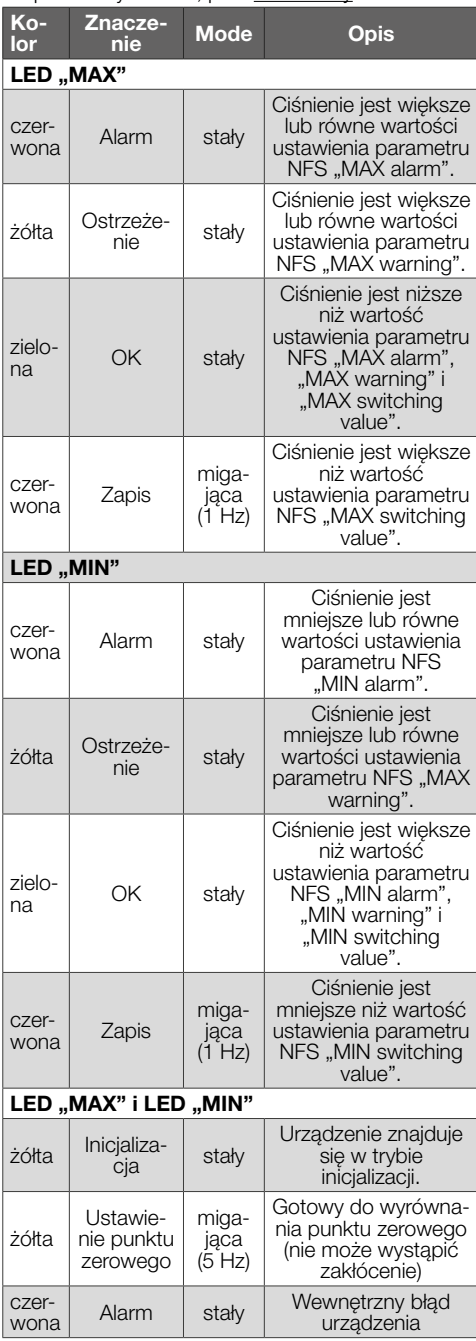

<span id="page-4-0"></span>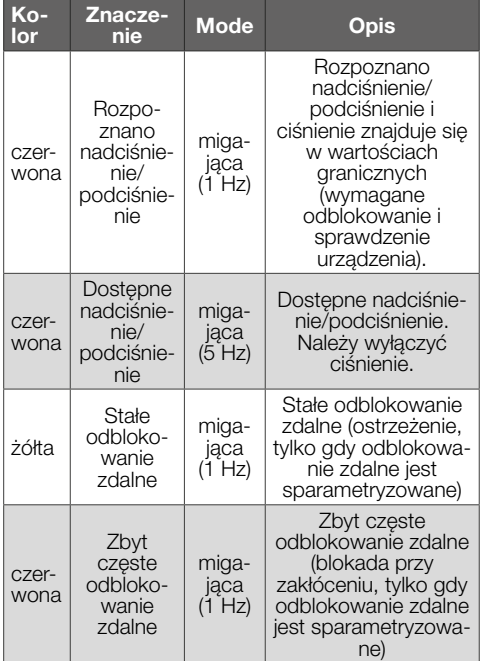

# 7 OBSŁUGA

#### 7.1 Wskaźnik stanu/zablokowany wyświetlacz

- Urządzenie znajduje się w trybie roboczym.
- **→** Wyświetlacz nie musi być właczony. Aktualna wartość ciśnienia oraz w niektórych warunkach również komunikat są wyświetlane bezpośrednio.

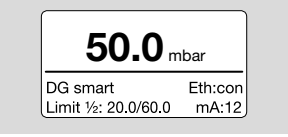

➔ Nazwa urządzenia i ustawione wartości graniczne (funkcja MIN./MAKS.) są wyświetlane w dolnym obszarze.

#### Odblokowanie wyświetlacza

- → Aby odblokować wyświetlacz, przytrzymać wciśnięty przycisk OK (ok. 1,5 s).
- **→** Na wyświetlaczu pojawi się menu główne.
- → Nawigacja menu i ustawienie parametrów odbywa się za pomocą przycisków użytkownika.
- → DG smart przy pierwszym włączeniu automatycznie rozpoczyna pracę z wcześniej sparametryzowanymi ustawieniami lub ustawieniami fabrycznymi.
- ➔ Ustawienia chronione hasłem można zmieniać po zalogowaniu się do DG smart lub za pośrednictwem serwera WWW. Login, aby zmienić parametry chronione hasłem, patrz [strona 5](#page-4-1)  [\(8 Zmiana hasła\).](#page-4-1)

Ustawienia przez serwer WWW, patr[z TI DG smart,](https://www.kromschroeder.de/marketing/adlatus/techlipedia/out/pl/04/DG_SMART/TI/MAP_TI_DG_SMART_id_map_win_20220119_161540.html#id_mod_win_20230227_124733)  [rozdział Webserver.](https://www.kromschroeder.de/marketing/adlatus/techlipedia/out/pl/04/DG_SMART/TI/MAP_TI_DG_SMART_id_map_win_20220119_161540.html#id_mod_win_20230227_124733)

#### 7.1.1 Wyświetlanie protokołu magistrali

Jeśli połączenie Ethernet jest aktywne/nieaktywne, na wyświetlaczu pojawi się następujący komunikat: Eth:... = nie połączono Eth:con = połączono

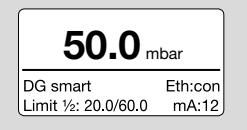

Szczegółowe informacje na temat Modbus TCP, patr[z TI DGS, rozdział Modbus holding registers](https://www.kromschroeder.de/marketing/adlatus/techlipedia/out/pl/04/DG_SMART/TI/MAP_TI_DG_SMART_id_map_win_20220119_161540.html#id_mod_win_20230227_150422).

#### 7.2 Main menu (Menu główne)

Za pomocą hierarchii menu można przejść do różnych parametrów.

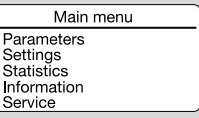

- → Aby nawigować po menu przyciskać przyciski W GÓRĘ/W DÓŁ. Aby potwierdzić wybór nacisnąć krótko przycisk OK.
- → Aby powrócić do wyświetlania stanu, krótko nacisnąć przycisk powrotu.

# <span id="page-4-1"></span>8 ZMIANA HASŁA

1 W menu głównym wybrać "Settings" (Ustawienia).

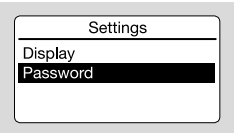

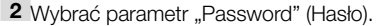

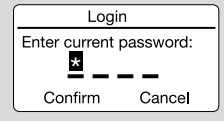

Czterocyfrowe hasło numeryczne ogranicza dostęp do urządzenia. Można zmienić hasło. Ustawieniem fabrycznym jest 0000.

#### A **OSTROŻNIE**

Nieprawidłowe użycie!

Aby zapobiec uszkodzeniu, należy przestrzegać poniższych wskazówek:

– Zmienić hasło bezpośrednio po uruchomieniu!

#### <span id="page-5-0"></span>Wprowadź hasło

- 3 Nacisnać odpowiednia strzałke, aby zmienić cyfry hasła.
- 4 Nacisnąć przycisk OK, aby potwierdzić cyfry i edytować następne pole wprowadzania.
- 5 Jeśli wszystkie 4 cyfry są ustawione, można uzyskać nowe hasło za pomocą przycisku OK.
- ➔ Za pomocą strzałek można również wybrać "Cancel" i wyjść z wprowadzania.

# <span id="page-5-1"></span>9 URUCHOMIENIE

Podczas uruchomienia należy przeprowadzić wyrównanie punktu zerowego w temperaturze roboczej.

- 1 Odpowietrzyć przewód gazu.
- 2 Odczytać wartość ciśnienia i w Parameters (Parametry) –> Safety parameters –> wprowadzić wartość ujemną. Np. odczytać = 0,5 mbar, wprowadzić -0,5. Wprowadzić hasło na żądanie i potwierdzić za pomocą OK.
- 3 Użyć przycisku powrotu, aby przejść do menu głównego.
- **→** Parametry zostaną zapisane, a urządzenie ponownie uruchomione.
- → Aktualne ciśnienie otoczenia jest zapisywane jako punkt zerowy.
- → Urządzenie jest teraz gotowe do pracy.

# 10 KONTROLA SZCZELNOŚCI

Skontrolować szczelność wszystkich wykorzystanych przyłączy.

- 1 Zamknąć przepływ w przewodzie rurowym gazu w niewielkiej odległości za zaworem.
- 2 Otworzyć zawór i doprowadzenie gazu.
- → Ciśnienie testowe N<sub>2</sub>: < 1,5 x ciśnienie stabilizacji dla maks. 15 min

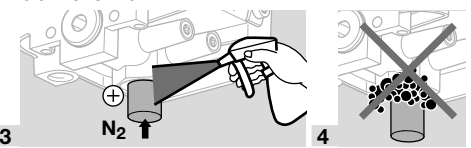

## 11 KONTROLA DZIAŁANIA

Zalecane jest przeprowadzenie próby działania raz w roku.

- 1 Sprawdzić funkcjonowanie transmitera lub funkcji MIN./MAKS. ze sparametryzowanymi ciśnieniami przełączania.
- 2 Przeprowadzić wyrównanie punktu zerowego przy temperaturze roboczej, patrz [strona 6](#page-5-1)  [\(9 Uruchomienie\)](#page-5-1).
- 3 Przeprowadzić pomiar ciśnienia referencyjnego, patrz [strona 7 \(13 Konserwacja\)](#page-6-1), Pomiar różnicy ciśnień, ciśnienia względnego.

# 12 OSPRZĘT

## 12.1 Przycisk testujący PIA

Celem przetestowania wyrównania punktu zerowego lub funkcji MIN., można odpowietrzyć DG smart poprzez przycisk testujący PIA (o zawartości metali kolorowych).

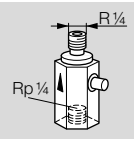

Nr. zamów.: 74329466

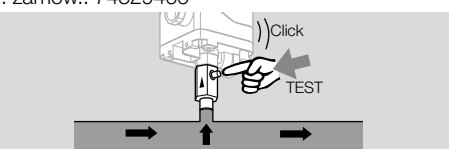

## 12.2 Zestaw z wężem

Do wykorzystania wyłącznie z powietrzem.

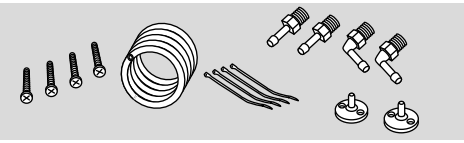

Zestaw z 2 m wężem PVC (Ø 4,75 x 1 mm), 2 kołnierze przyłączeniowe do kanału z wkrętami, złączką przyłączeniową R 1/4 i R 1/8. Nr. zamów.: 74912952.

## 12.3 Zestaw połączeniowy do DGS i DG

DGS jako czujnik ciśnienia względnego (nadciśnienia) może być podłączony do czujnika ciśnienia (DG..U, DG..B, DG..H, DG..N) z mechaniczną funkcją przełączania.

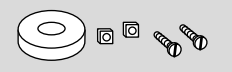

#### Nr. zamów.: 74912250

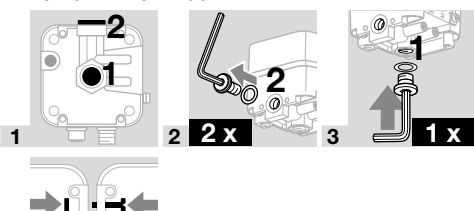

4

#### <span id="page-6-0"></span>12.4 Zestaw mocujący ze śrubami, kształt U

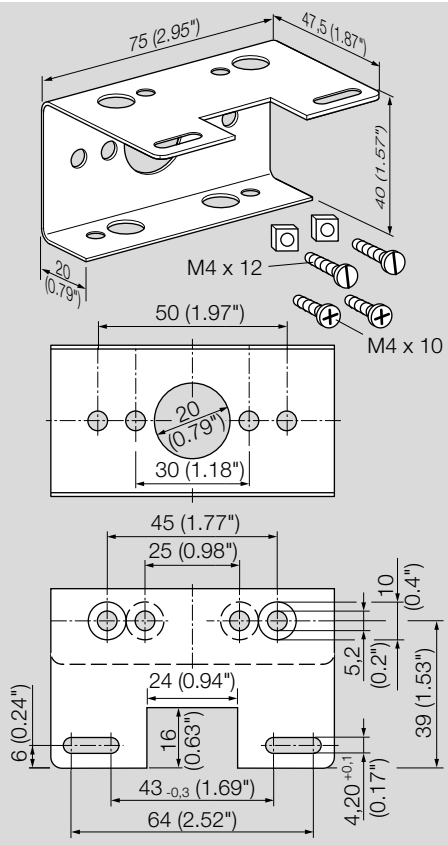

Nr zamów.: 74915387

# <span id="page-6-1"></span>13 KONSERWACJA

Aby zapewnić niezakłóconą eksploatację, należy skontrolować szczelność i działanie regulatora.

**→** Po wykonaniu czynności konserwacji przeprowadzić kontrolę szczelności.

Aby uzyskać jak najlepszą dokładność, po konserwacji należy przeprowadzić wyrównanie punktu zerowego.

#### 13.1 Króćce pomiarowe

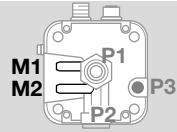

#### Pomiar ciśnienia względnego (nadciśnienie)

- → Ciśnienie względne jest mierzone na króćcu pomiarowym, króćcu pomiarowym M1 lub M2.
- **→** Nieużywany króciec pomiarowy pozostaje zamknięty.

## Pomiar różnicy ciśnień

Różnica ciśnień jest mierzona na obu króćcach pomiarowych M1 i M2.

#### 13.2 Serwis

Dane procesowe są wyświetlane w parametrze "Service" i można przeprowadzić aktualizację oprogramowania sprzętowego.

Do parametru "Service" można przejść przez serwer WWW, patr[z TI DG smart, rozdział Webserver.](https://www.kromschroeder.de/marketing/adlatus/techlipedia/out/pl/04/DG_SMART/TI/MAP_TI_DG_SMART_id_map_win_20220119_161540.html#id_mod_win_20230227_124733) Pobierz aktualizacje oprogramowania sprzętowego "DGS Firmware", patrz [www.docuthek.com](https://docuthek.kromschroeder.com/documents/index.php?selclass6=&folder=401496).

# 14 POMOC PRZY ZAKŁÓCENIACH

**→** Podświetlenie włącza się automatycznie w przypadku błędu.

Ostrzeżenie lub zakłócenie wyświetla się w postaci zwykłego tekstu w dolnym obszarze wyświetlacza.

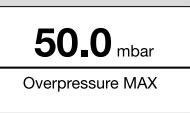

**1** Krótko nacisnąć przycisk OK  $\leq$  1,5 s), aby wyświetlił się kod zakłócenia.

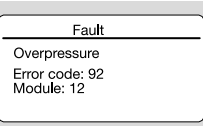

2 Aby powrócić do wyświetlania stanu, krótko nacisnąć przycisk powrotu.

#### 14.1 Error code (Kod błędu)

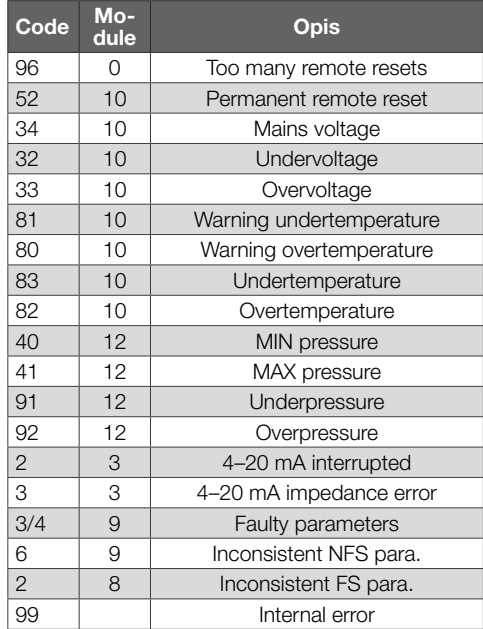

**→** Zakłócenia należy usuwać wyłącznie przez wykonanie czynności opisanych w niniejszej instrukcji.

# **OSTROŻNIE**

Aby zapobiec uszkodzeniu, należy przestrzegać poniższych wskazówek:

- Usuwanie zakłóceń może być podejmowane wyłącznie przez autoryzowanych fachowców.
- ➔ Jeśli te działania nie pomagają w usuwaniu zakłócenia: zdemontować urządzenie i przesłać je do producenta w celu sprawdzenia.

## ? Zakłócenia

- ! Przyczyna
	- Środki zaradcze

## 14.2 Too many remote resets

#### ? Zbyt częste odblokowanie zdalne?

- ! W przeciągu 15 minut odblokowanie zdalne automatyczne lub ręczne – zostało zainicjowane więcej niż 5-krotnie.
	- Nieprawidłowość następcza wynikająca z nieprawidłowości poprzedniej, której faktyczna przyczyna nie została usunięta.
- Konieczne jest uwzględnienie poprzedzających komunikatów nieprawidłowości.
- Usunąć przyczynę.
- ➔ Przyczyna nieprawidłowości nie zostanie usunięta przez stałe ponawianie czynności odblokowania po wyłączeniu awaryjnym.
- **→** Skontrolować zgodność układu zdalnego odblokowania z normą i w razie potrzeby skorygować (norma EN 746 dopuszcza wykonanie tylko odblokowania pod nadzorem).
	- Trzymać wciśnięty przycisk odblokowania, patrz [strona 9 \(14.19 Odblokowanie\).](#page-8-2)

## 14.3 Permanent remote reset

## ? Stałe odblokowanie zdalne?

- ! Ostrzeżenie: urządzenie jest stale odblokowywane zdalnie za pomocą komunikacji magistrali.
	- Sprawdzić sterowanie odblokowaniem zdalnym i zresetować.

## 14.4 Mains voltage

## ? Napięcie sieciowe?

- ! Funkcja wczytywania napięcia sieciowego jest błędna.
	- Raz odblokować urządzenie.
	- Jeśli opisane czynności nie pomagają, należy zdemontować urządzenie i przesłać je do sprawdzenia do producenta.

## 14.5 Under-/Overvoltage

## ? Zbyt niskie/zbyt wysokie napięcie zasilania?

- ! Zbyt niskie napięcie zasilania (< 24 V= 20%) lub zbyt wysokie ( $> 24$  V=  $+ 20$ %).
	- Urządzenie eksploatować w dopuszczalnym zakresie napięcia sieciowego, patrz [strona](#page-8-1)  [9 \(15 Dane techniczne\).](#page-8-1)

## 14.6 Warn. Undertemp.

- ? Ostrzeżenie Temperatura otoczenia zbyt niska?
- ! Temperatura otoczenia jest bardzo niska (w zakresie 0–5°C).
	- Zapewnić dopuszczalną temperaturę otoczenia, patrz [strona 9 \(15 Dane techniczne\).](#page-8-1)

#### 14.7 Warn. Overtemp.

- ? Ostrzeżenie temperatura otoczenia zbyt wysoka?
- ! Temperatura otoczenia jest bardzo wysoka (w zakresie 55–60°C).
	- Zapewnić dopuszczalną temperaturę otoczenia, patrz [strona 9 \(15 Dane techniczne\).](#page-8-1)

## 14.8 Undertemperature

## ? Temperatura otoczenia zbyt niska?

- ! Temperatura otoczenia dla urządzenia znajduje się poniżej dopuszczalnej granicy (<0°C).
	- Zapewnić dopuszczalną temperaturę otoczenia, patrz [strona 9 \(15 Dane techniczne\).](#page-8-1)

## 14.9 Overtemperature

#### ? Temperatura otoczenia zbyt wysoka?

- ! Temperatura otoczenia dla urządzenia znajduje się powyżej dopuszczalnej granicy (> 60°C).
	- Zapewnić dopuszczalną temperaturę otoczenia, patrz [strona 9 \(15 Dane techniczne\).](#page-8-1)

#### 14.10 MIN pressure

## ? Ciśnienie przełączania MIN.?

- ! Ustawione ciśnienie przełączania MIN. nie zostało osiągnięte.
	- Zadbać o wystarczające ciśnienie wejściowe.
	- W przypadku sparametryzowanej funkcji "MIN reset" ("manual" lub "remote") odblokować urządzenie.

## 14.11 MAX pressure

## ? Ciśnienie przełączania MAKS.?

- ! Ustawione ciśnienie przełączania MAKS. zostało przekroczone.
	- Zadbać o dozwolone ciśnienie wejściowe.
	- W przypadku sparametryzowanej funkcji "MAX reset" ("manual" lub "remote") odblokować urządzenie.

## 14.12 Underpressure

## ? Podciśnienie?

- ! Stwierdzono podciśnienie. Ciśnienie znajduje się poniżej dozwolonego zakresu pomiarowego.
- ➔ Urządzenie było użytkowane poza ograniczeniami technicznymi i może być uszkodzone.
	- Aby upewnić się, że urządzenie działa prawidłowo, należy sprawdzić jego działanie.
	- Zadbać o dozwolone ciśnienie wejściowe. Następnie odblokować urządzenie.

#### <span id="page-8-0"></span>14.13 Overpressure

#### ? Nadciśnienie?

- ! Stwierdzono nadciśnienie. Ciśnienie znajduje się powyżej dozwolonego zakresu pomiarowego.
- → Urządzenie było użytkowane poza ograniczeniami technicznymi i może być uszkodzone.
	- Aby upewnić się, że urządzenie działa prawidłowo, należy sprawdzić jego działanie.
	- Zadbać o dozwolone ciśnienie wejściowe. Następnie odblokować urządzenie.

#### ? 4–20 mA interrupted?

- ! Brak/przerwany sygnał 4–20 mA.
	- Sprawdzić/utworzyć przyłącze dla sygnału 4–20 mA, patrz [strona 3 \(4 Podłączenie](#page-2-1)  [elektryczne\)](#page-2-1).

#### 14.14 4–20 mA impedance error

#### ? Błąd impedancji sygnał 4–20 mA?

- ! Zbyt duża impedancja (opór wewnętrzny sieci) w systemie pomiarowym.
	- Sprawdzić impedancję pomiarową, patrz Impedancja sygnału wyjściowego 4–20 mA, [strona 10 \(15.3 Dane elektryczne\)](#page-9-1).

#### 14.15 Faulty parameters

#### ? Błędne parametry?

• Sprawdzić i w razie potrzeby zmienić ustawienia parametrów.

#### 14.16 Inconsistent FS para.

#### ? Niespójne parametry bezpieczeństwa?

- ! Istnieje niespójny parametr bezpieczeństwa.
	- Sprawdzić zestaw parametrów i ewentualnie zmienić.

#### 14.17 Inconsistent NFS para.

- ? Niespójne parametry inne niż bezpieczeństwa?
- ! Istnieje niespójny parametr inny niż bezpieczeństwa.
	- Sprawdzić zestaw parametrów i ewentualnie zmienić.

#### 14.18 Internal error

#### ? Wewnętrzny błąd urządzenia?

- ! Wystąpiła wewnętrzna nieprawidłowość urządzenia.
	- Raz odblokować urządzenie.
	- Jeśli opisane czynności nie pomagają, należy zdemontować urządzenie i przesłać je do sprawdzenia do producenta.

#### <span id="page-8-2"></span>14.19 Odblokowanie

**→** Napiecie sieciowe jest włączone. Przytrzymać przycisk odblokowania, aż wyświetlacz się zresetuje.

#### Resetowanie błędu:

przytrzymać przycisk odblokowania przez 0,5 s.

#### 14.20 Odtworzyć ustawienia fabryczne

**OSTROŻNIE** 

# $\blacktriangle$

#### Utrata danych!

Wszystkie parametry klienta i oprogramowanie sprzętowe są resetowane do ustawień fabrycznych.

- 1 Po włączeniu napięcia sieciowego (POWER ON) nacisnąć i przytrzymać jednocześnie obie strzałki, aż na wyświetlaczu pojawi się komunikat "Upgrading MCA...".
- 2 Puścić strzałki.
- **→** Resetowanie może potrwać 5 minut.

# <span id="page-8-1"></span>15 DANE TECHNICZNE

#### 15.1 Warunki otoczenia

Niedopuszczalne jest wystąpienie oblodzenia, skraplanie wilgoci i nagromadzenia wody kondensacyjnej wewnątrz urządzenia i na urządzeniu. Temperatury medium i otoczenia podczas pracy (wg EN 1854:2022+A1:2023 i FM 3510): 0 do 60°C (32 do 140°F).

Rozszerzony zakres temperatur medium i otoczenia: -20 do +70°C (4 do 158°F). W rozszerzonym zakresie temperatur medium i otoczenia, poza 0 do 60°C (32 do 140°F) należy oczekiwać zwiększonego odchylenia pomiaru (do 0,5 % FS/K), a DG smart nie spełnia już wymagań dotyczących dokładności norm EN 1854:2022+A1:2023 i FM 3510.

Użytkowanie w sposób ciągły w górnym zakresie temperatur otoczenia przyspiesza procesy starzenia się materiałów elastomerycznych i skraca czas użytkowania (konieczne jest porozumienie się z producentem).

Temperatura magazynowania i transportu: -20 do +60°C (4 do 140°F).

Unikać działania bezpośredniego promieniowania słonecznego lub promieniowania od żarzących się powierzchni na urządzenie. Przestrzegać maksymalnej temperatury mediów i otoczenia!

Unikać oddziaływań korozyjnych, np. powietrza zewnętrznego o zawartości soli lub SO<sub>2</sub>.

Urządzenie wolno magazynować/montować wyłącznie w zamkniętych pomieszczeniach/budynkach. Maksymalna wysokość montażu urządzenia wynosi 2000 m n.p.m.

#### Rodzaj ochrony: IP 65.

Urządzenie nie jest przeznaczone do czyszczenia myjkami wysokociśnieniowymi i/lub środkami do czyszczenia.

#### 15.2 Dane mechaniczne

Rodzaje gazu dla czujnika ciśnienia względnego: gaz ziemny, gaz miejski, LPG (w postaci gazowej), spaliny, biogaz (maks. 0,1 % obj. H<sub>2</sub>S) wodór i powietrze.

Rodzaje gazu dla czujnika różnicy ciśnień: powietrze. Gaz musi być czysty i suchy we wszystkich temperaturach i nie może następować jego skraplanie. Maks. ciśnienie wlotowe  $p_{\text{maks}} =$  ciśnienie niedeformujące,

zakres pomiarowy i maksymalne odchylenia, patrz [strona 10 \(15.4 Zakres pomiarowy\)](#page-9-2).

Maksymalny przeciek  $Q_1$  = maks. 20 cm<sup>3</sup>/h. Górna część korpusu: tworzywo sztuczne PBT wzmocnione włóknem stalowym o niskim poziomie

uwalniania gazu.

Dolna część korpusu: AlSi 12.

Gwint połączeniowy Rp 1/4 (1/4" NPT). Masa: 450 g.

#### <span id="page-9-0"></span>15.2.1 Zalecany moment dokręcenia

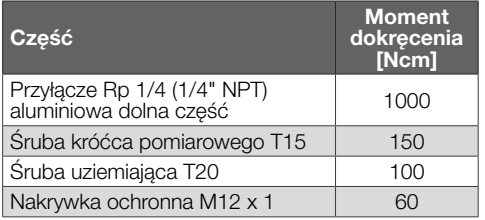

#### <span id="page-9-1"></span>15.3 Dane elektryczne

100 % doba zapnutí (stálý provoz).

Bezpečnostní třída: 3.

DGS..A (ePSD Cat-A): regulační a řídicí funkce nejsou odolné proti chybám.

DGS..C (ePSD Cat-C): regulační a řídicí funkce odolné proti chybám.

Síťové napětí: 24 V=, ±20 %, SELV/PELV, výkon: ≥ 5 W.

Vlastní spotřeba: < 2,5 W.

Kategorie přepětí III.

Komunikační rozhraní: 10/100 Mbit/s (Fast Ethernet). Protokol sběrnice: Modbus TCP.

#### Elektrická přípojka

Zásobování napětím a signál 4–20 mA: konektor M12 (konektor / konektor, 4-pólový, kódování A). Výstupní signál impedance 4–20 mA: ≤ 500 Ω. Ethernet: konektor M12 (zásuvka / spojka, 4pólová, kódování D).

Průřez vedení: min. 0,34 mm2 (AWG 22), max. 1,0 mm2 (AWG 17, v závislosti od použitého konektoru).

Funkční uzemnění: uzemňovací svorka pro připojení kabelů s tenkými dráty do 4 mm2.

Interní jištění: pojistka (pomalá, 250 mA), kterou nelze vyměnit.

#### 15.3.1 Kódování výstupního signálu **NAMUR**

Jako reference pro informace o poruše (kromě informací o měření) se používá doporučení NA-MUR NE 43 (standardizace úrovně signálu pro informace o poruše digitálních převodníků s analogovým výstupním signálem).

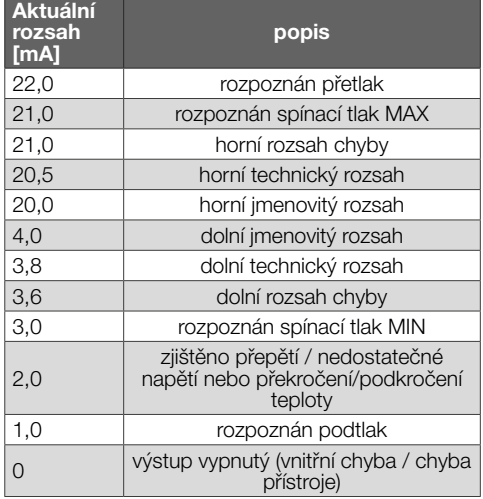

## 4–20 mA

Výstup 4–20 mA poskytuje aktuální tlak jako analogovou hodnotu. Každý chybový stav je zde 0 mA. Rozsah měřicího tlaku je kalibrován na 4–20 mA.

#### <span id="page-9-2"></span>15.4 Zakres pomiarowy

#### Ciśnienie względne (nadciśnienie)

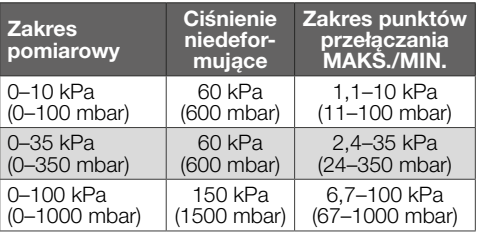

Typ czujnika: stal szlachetna, z izolacją mediów.

#### 15.4.1 Celková přesnost podle EN 1854:2022+A1:2023

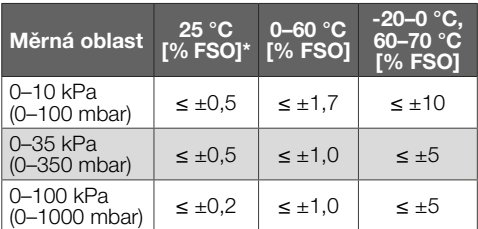

*\* Zahrnuje opakovatelnost, hysterezi, linearitu podle metody mezního bodu.*

<span id="page-10-0"></span>Celková přesnost E konkrétního vstupního tlaku se vypočítá na základě různých ovlivňujících faktorů.

$$
E = \left(\sqrt{{E_R}^2 + {E_H}^2 + {E_D}^2 + {E_{\text{Temp}}}^2 + {E_L}^2 + {E_T}^2 + {E_O}^2 + {E_S}^2}\,\right) \pm E_{\text{Res}}
$$

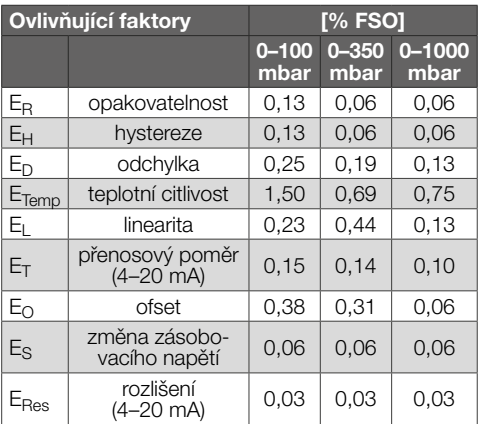

#### 15.4.2 Odpowiednie specyfikacje czasowe zgodnie z normą EN 1854:2022+A1:2023

Maksymalny czas regulacji: < 0,5 s, czas reakcji na bład: < 0.3 s.

# 16 TRWAŁOŚĆ UŻYTKOWA

Informacje dotyczące trwałości użytkowej bazują na użytkowaniu produktu zgodnie z niniejszą instrukcją obsługi. Istnieje konieczność wymiany produktów istotnych dla bezpieczeństwa instalacji po upływie okresu trwałości użytkowej.

Trwałość użytkowa (liczona od daty produkcji) wg EN 1854:2022+A1:2023 dla DG smart: 10 lat.

Dalsze objaśnienia zamieszczono w obowiązujących normatywach oraz w portalu internetowym afecor (www.afecor.org).

Takie postępowanie odnosi się do instalacji grzewczych. W przypadku termicznych instalacji procesowych wymagane jest przestrzeganie przepisów krajowych.

# 17 WSKAZÓWKI BEZPIECZEŃSTWA WG EN 61508-2

Technické informace, viz www.docuthek.com, DG smart, [Bezpečnostní upozornění podle EN 61508-2.](https://www.kromschroeder.de/marketing/adlatus/techlipedia/out/pl/04/DG_SMART/TI/map_ti_dg_smart_id_map_win_20220119_161540.html#id_mod_win_20190819_105301)

# 18 CERTYFIKACJA

#### 18.1 Pobieranie certyfikatów

Certyfikaty, patrz [www.docuthek.com](https://docuthek.kromschroeder.com/documents/index.php?selclass=20&folder=401496)

18.2 Prohlášení o shodě

# $C \in$

Prohlašujeme jako výrobce, že výrobek DG smart z identifikačním číslem výrobku CE-0085DP0152 splňuje požadavky uvedených směrnic a norem. Směrnice:

- 2014/30/EU EMC
- 2011/65/EU RoHS II
- 2015/863/EU RoHS III

Nařízení:

– (EU) 2016/426 – GAR

Normy:

- EN 1854:2022+A1:2023
- EN 60730-1:2016 + A1:2019 + A2:2022
- EN 60730-2-6:2016 + A1:2020
- EN 61508:2010, suitable for SIL 2

Odpovídající výrobek souhlasí s přezkoušeným vzorkem typu.

Výroba podléhá dozorní metodě podle nařízení (EU) 2016/426, Annex III Module D.

Elster GmbH

➔ V souladu s čl. 4 odst. 3 směrnice o tlakových zařízeních (PED) 2014/68/EU se na toto zařízení směrnice nevztahuje.

#### 18.3 IEC

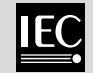

Produkt DG smart spełnia wymagania wskazanych poniżej norm:

- IEC 60730-1:2022
- IEC 60730-2-6:2015 + AMD1:2019

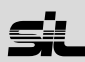

<span id="page-11-0"></span>Dla systemów do SIL 2 na podstawie IEC 61508.

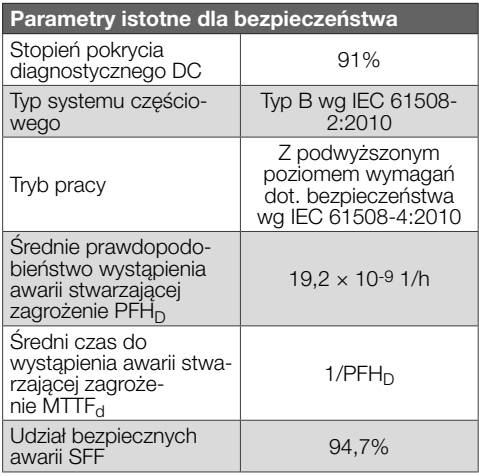

#### 19.2 Safety parameters (bezpečnostní parametry)

Všechny parametry zabezpečení jsou chráněny heslem. Uživatel musí být přihlášen, aby mohl provádět změny.

#### 18.5 Rozporządzenie REACH

Urządzenie zawiera substancje wpisane do listy kandydackiej rozporządzenia REACH nr 1907/2006 – substancje o właściwościach wzbudzających szczególne obawy (SVHC). Patrz Reach list HTS na stronie internetowej [www.docuthek.com.](https://docuthek.kromschroeder.com/documents/index.php?selclass=20&folder=2)

#### 18.6 Chińska dyrektywa RoHS

Dyrektywa w sprawie ograniczenia stosowania niebezpiecznych substancji (RoHS) w Chinach. Skan tabeli szczegółowej (Disclosure Table China RoHS2) – patrz certyfikaty na stronie internetowej[www.docuthek.com](https://docuthek.kromschroeder.com/documents/index.php?selclass=20&folder=2).

# 19 PARAMETRY

#### 19.1 Dane ogólne

Pozycia menu "Parameters" (Parametry) jest podzielona na parametry bezpieczeństwa (chronione hasłem) i parametry inne niż bezpieczeństwa. Zakresy wartości parametrów można zmieniać na DG smart lub zintegrowanym serwerze WWW. Szczegółowe informacie na temat serwera WWW. patrz [TI DG smart, Web server](https://www.kromschroeder.de/marketing/adlatus/techlipedia/out/pl/04/DG_SMART/TI/MAP_TI_DG_SMART_id_map_win_20220119_161540.html#id_mod_win_20230227_124733).

Szczegółowe informacje na temat zakresu wartości parametrów, patrz [TI DG smart, Parameters.](https://www.kromschroeder.de/marketing/adlatus/techlipedia/out/pl/04/DG_SMART/TI/MAP_TI_DG_SMART_id_map_win_20220119_161540.html#id_mod_krs_20190718_140937)

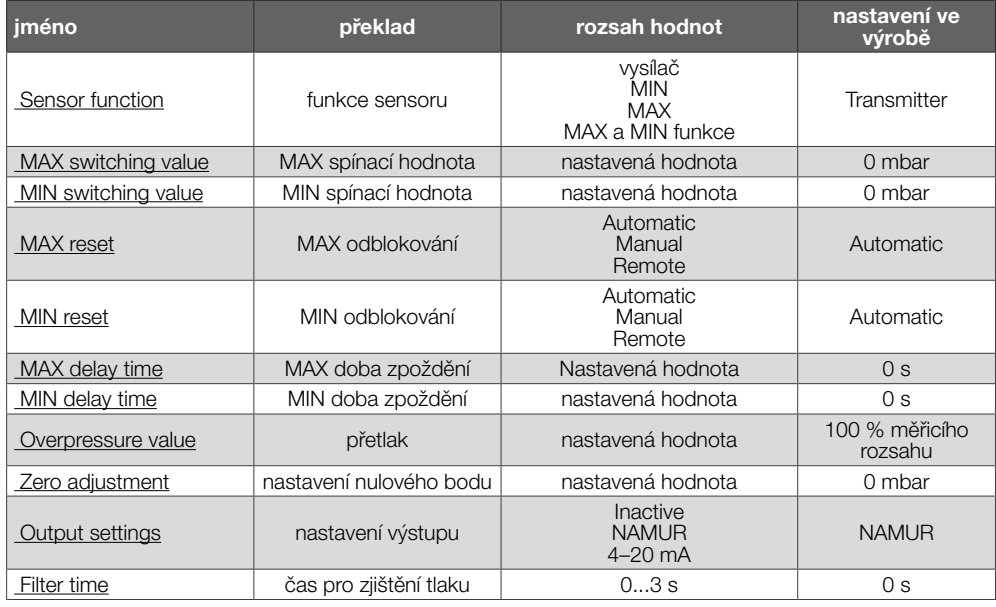

#### 19.3 Non-safety parameters (Parametry inne niż bezpieczeństwa)

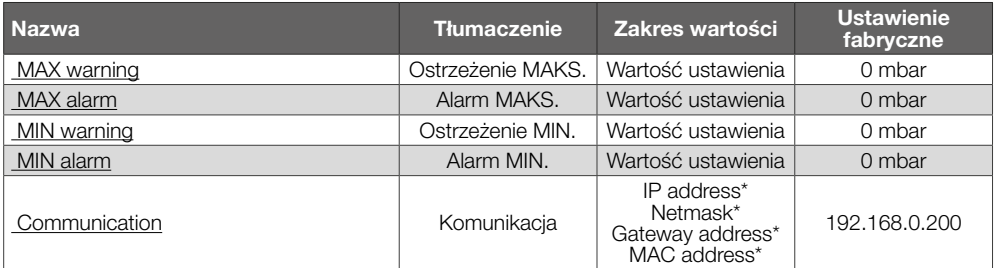

*\* Wymagany login.*

#### 19.4 Settings (Ustawienia)

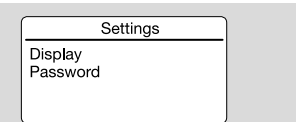

#### Wyświetlacz

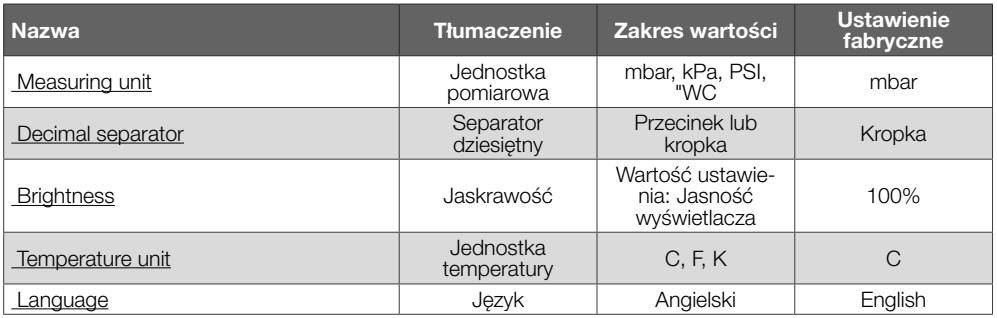

#### Password

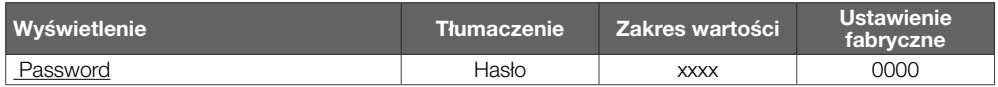

#### 19.5 Statistics (statystyki)

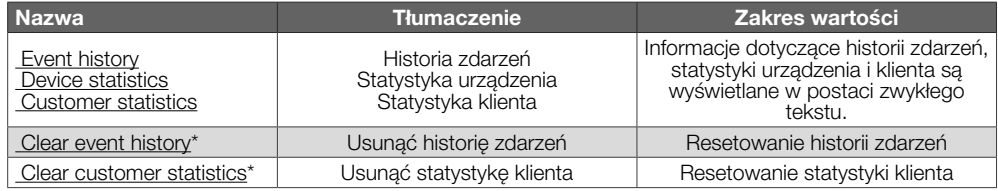

*\* Wymagany login.*

## 19.6 Information (Informacje)

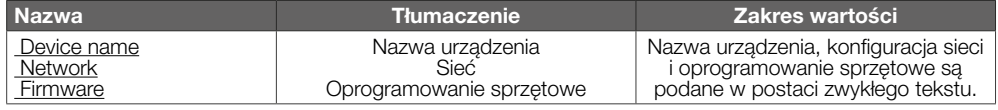

#### 19.7 Service (Serwis)

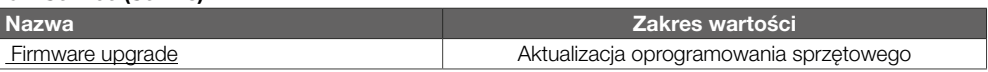

# <span id="page-13-0"></span>20 LOGISTYKA

#### **Transport**

Urządzenie chronić przed zewnętrznymi czynnikami mechanicznymi (uderzenia, udary, drgania). Temperatura transportu: patrz [strona 9 \(15 Dane](#page-8-1)  [techniczne\)](#page-8-1).

Dla transportu obowiązują wskazane warunki otoczenia.

Należy bezzwłocznie zgłaszać uszkodzenia trans portowe na urządzeniu lub opakowaniu. Skontrolować zakres dostawy.

#### Magazynowanie

Temperatura magazynowania: patrz [strona 9 \(15](#page-8-1)  [Dane techniczne\)](#page-8-1).

Dla magazynowania obowiązują wskazane warunki otoczenia.

Czas magazynowania: 6 miesięcy przed wykorzy staniem po raz pierwszy, w oryginalnym opako waniu. W przypadku dłuższego magazynowania, łączna trwałość użytkowa ulega skróceniu o okres przedłużonego magazynowania.

## 21 USUWANIE W CHA RAKTER Z E OD PADU

Urządzenia z podzespołami elektronicznymi:

Dyrektywa WEEE 2012/19/EU – w sprawie zużytego sprzętu elektrycznego i elektronicznego

Zwrócić produkt i jego opakowanie do odpo wiedniego punktu odzysku surowców wtórnych po zakończeniu okresu użytkowania produktu (liczba cyklów łączeniowych). Urządzenia nie utylizować razem z odpadami domowymi. Nie spalać produktu. W ramach przepisów dotyczących odpadów, na żądanie, zużyte urządzenia zostaną odebrane przez producenta w przypadku bezpłatnej dostawy.

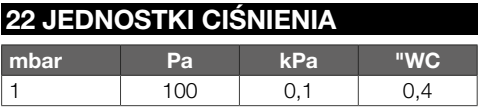

# DALSZE INFORMACJE

Spektrum produktów pionu Honeywell Thermal Solutions obejmuje Honeywell Combustion Safety, Eclipse, Exothermics, Hauck, Kromschröder i Maxon. Aby uzyskać dalsze informacje o naszych produktach można odwiedzić portal ThermalSolutions.honeywell.com lub skontaktować się z naszym inżynierem ds. dystrybucji produktów Honeywell. Elster GmbH Strotheweg 1, D-49504 Lotte T +49 541 1214-0 hts.lotte@honeywell.com www.kromschroeder.com

Centrala administracyjna serwisu w skali światowej: T +49 541 1214-365 lub -555 hts.service.germany@honeywell.com

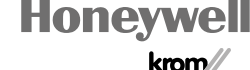

schroder

© 2024 Elster GmbH Tłumaczenie z języka niemieckiego

PL-14